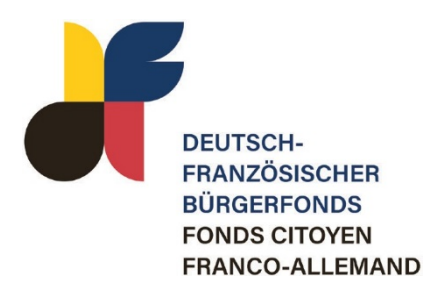

# Wie reiche ich eine Abrechnung beim Deutsch-Französischen Bürgerfonds ein?

#### Anmeldung

Nach Projekteende erhalten Sie eine Mail vom Bürgerfonds. In dieser Mail finden Sie einen Link zu Ihrem Abrechnungsformular. Klicken Sie auf den Link und melden Sie sich mit Ihren Zugangsdaten an. Bitte denken Sie daran, Ihre Abrechnung spätestens 2 Monate nach Projektende einzureichen.

#### 1. Projekt-Angaben bestätigen

Bitte bestätigen Sie, dass die im Förderantrag angegebenen Informationen immer noch korrekt sind oder ändern Sie die Informationen, wenn nötig.

#### 2. Teilnehmende

Anzahl der Personen, die insgesamt mit dem Projekt erreicht wurden (inklusive z. B. Publikum einer Veranstaltung). Hierbei kann es sich auch um eine realistische Schätzung handeln, wenn die Anzahl nicht genau bekannt ist.

Anzahl & nähere Informationen über Personen, die aktiv am Projekt teilgenommen haben:

- Bitte laden Sie einen Nachweis über die Teilnehmenden hoch:
	- Präsenzveranstaltungen: Bitte laden Sie die ausgefüllte und unterschriebene Teilnehmendenliste hoch; [die Vorlage können Sie vor Projektstart hier herunterladen.](https://www.buergerfonds.eu/foerderantrag)
	- Onlineveranstaltungen: Bitte laden Sie Screenshots von den Teilnehmenden der Zoom-Konferenz o. ä. hoch; falls vorhanden, laden Sie bitte eine namentlich geführte Teilnehmendenliste hoch.
- Bitte präzisieren Sie, wer an Ihrem Projekt teilgenommen hat: Alter, Geschlecht, Mobilitätsferne Mit "mobilitätsfern" sind Personen gemeint, die üblicherweise nicht oder nur schwer Zugang zu internationalen Veranstaltungen oder Begegnungen haben.

Diese statistischen Angaben müssen unabhängig vom Projektformat (Online, Hybrid oder Präsenz) ausgefüllt werden. Wenn nicht anders möglich, müssen die Zahlen geschätzt werden.

# 3. Belegliste

Bitte laden Sie die ausgefüllte Belegliste hoch[; die Vorlage können Sie vor Projektstart hier herunterla](https://www.buergerfonds.eu/foerderantrag)[den.](https://www.buergerfonds.eu/foerderantrag)

- Bitte achten Sie darauf, dass die Liste vollständig ist: Damit der Bürgerfonds einen Überblick über die Gesamtkosten des Projekts erhält, müssen alle Ausgaben für das Projekt angegeben werden – nicht nur jene, die vom Bürgerfonds übernommen werden.
- In die Spalte "Zahlungsempfänger\*innen" tragen Sie bitte ein, von wem der Beleg in Rechnung gestellt wurde (z. B. Transportunternehmen, Hotel, Restaurant usw.).
- Die einzelnen Belege (Rechnungen usw.) müssen nicht hochgeladen werden, aber auf Anfrage des Bürgerfonds nachgereicht werden können.

Bitte beachten Sie, dass nur Belege, die im Projektzeitraum ausgestellt worden, bei der Abrechnung berücksichtigt werden können.

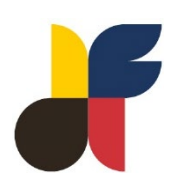

# 4. Finanzplan

Bitte aktualisieren Sie Ihren Finanzplan:

- Welche der ursprünglich geplanten Kosten wurden tatsächlich ausgegeben und in welcher Höhe? Kamen neue Kosten dazu?
- ⋅ Ursprünglich geplante Kosten können nicht gelöscht werden. Sollten die Kosten doch nicht angefallen sein, geben Sie bitte 0,00 an.
- Der Finanzplan spiegelt die Angaben der Belegliste wider und die Gesamtsumme muss bei beiden Tabellen übereinstimmen.

#### 5. Bericht

Bitte beantworten Sie soweit wie möglich die Fragen im Onlineformular. Wenn eine Frage nicht auf Ihr Projekt zutrifft, schreiben Sie bitte "nicht zutreffend".

- ⋅ Handelt es sich um Ihr erstes deutschfranzösisches Projekt?
- Welche Themenfelder wurden durch das Projekt tatsächlich angesprochen?
- Wie wurden sie umgesetzt?
- ⋅ Haben sich Änderungen in der Durchführung und im Format des Projekts ergeben? Wenn ja, aus welchen Gründen?
- ⋅ Wurden die im Antrag beschriebenen Ziele erreicht?
- ⋅ Gab es Schwierigkeiten bei der Umsetzung des Projekts? Wenn ja, welche?
- ⋅ Wie lief die sprachliche Verständigung während des Projekts?
- Gibt es konkrete Folgen dieses Projekts?
- ⋅ Planen Sie weitere deutsch-französische Projekte in Folge?
- ⋅ Wie verlief die Unterstützung durch den Bürgerfonds oder ggf. durch die Regionalen Berater\*innen?
- ⋅ Haben Sie Anregungen für eine Verbesserung diesbezüglich?
- Zitate der Organisator\*innen und/oder der Teilnehmenden (auch anonymisiert).

#### 6. Aktualisierte Projektübersicht

Bitte laden Sie das aktualisierte Programm hoch, das der tatsächlichen Projektumsetzung entspricht.

# 7. Fotos & Videos vom Projekt

Bitte laden Sie, falls vorhanden, Fotos und/oder Videos von Ihrem Projekt hoch.

Mit dem Hochladen der Dateien erklären Sie, dass Sie über die zugehörigen Urheberrechte verfügen und dem Deutsch-Französischen Bürgerfonds die Rechte zur Weiterverarbeitung und Veröffentlichung der Dateien einräumen.

# 8. Abschicken

Wenn alle Angaben vollständig und korrekt sind, exportieren Sie die Abrechnung als PDF.

Bitte unterschreiben Sie die ausgedruckte Abrechnung.

Die unterschriebene Abrechnung muss per Post an folgende Adresse geschickt werden:

Deutsch-Französisches Jugendwerk z. Hd. Bürgerfonds Molkenmarkt 1 10179 Berlin

Optional können Sie zusätzlich einen Scan der Abrechnung an [info@buergerfonds.eu](mailto:info@buergerfonds.eu) schicken.

Erst wenn die unterschriebene Zusammenfassung der Abrechnung vorliegt, kann die abschließende Bearbeitung erfolgen, die definitive Fördersumme festgelegt und die Restzahlung angewiesen werden.

#### Tipps: Sie können …

- … jederzeit im Formular vor- und zurückspringen, ohne dass Daten verloren gehen.
- … das Formular speichern und zu einem späteren Zeitpunkt zurückkehren.
- … das Formular zu jedem Zeitpunkt als PDF herunterladen.